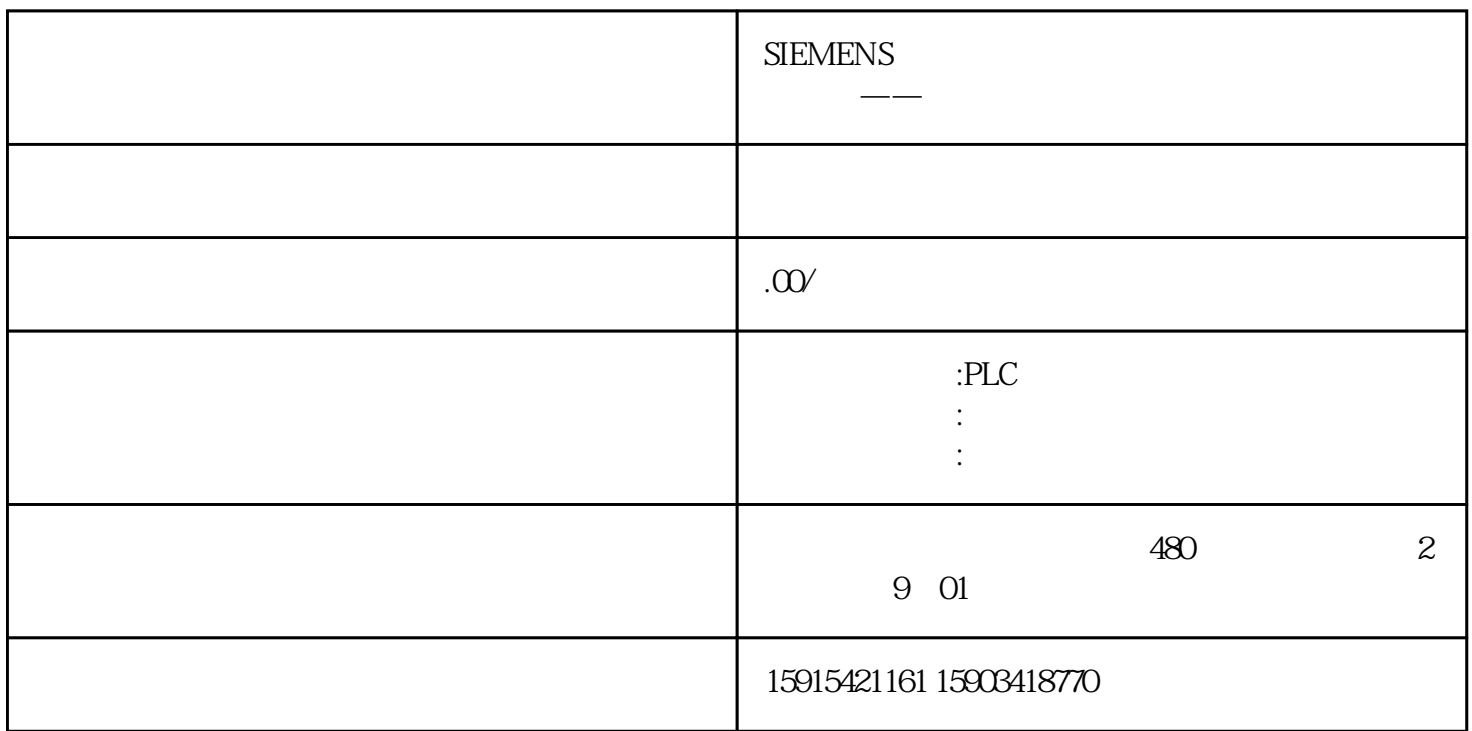

 $Unival-Pi$ Unival-Pi  $UniVal-Pi$ Interpreter安装好并设置了自动运行,则在史陶比尔的示教器内点击VAL3,确认是否安装了plcData run\_uniVALpi  $IO-$ J107J208-SiemensTRL\_256 VirtuallOBoard  $*$  $SRI$ 

 $PLC$  $\mathrm{GSD}$ PN PLC HMI Panel Seconds HMI Panel Seconds and the Seconds of Seconds and Seconds and Seconds and Seconds and Seconds and Seconds and Seconds and Seconds and Seconds and Seconds and Seconds and Seconds and Seconds and Seconds  $\mathrm{GSD}$ PLC HMI PLC HMI

Userdata.State.PLC.Initialized, Userdata.State.PLC.CMDsEnabled, Userdata.State.PLC.LifesignOK 三个状态 True

现在可以通过HMI硬件设备或者在博途中自行编辑逻辑,控制机器人的各种动作,详见往期内容。